# **Navigate360: Quick-Search Student Look-Up**

*The Quick-Search bar allows users to search a student by three unique indicators: Name, E#, or Student Email*

## **1. Open a student profile page using the Quick Search bar at the top of Navigate pages**

#### o Look up a student by typing the *Student's Name*

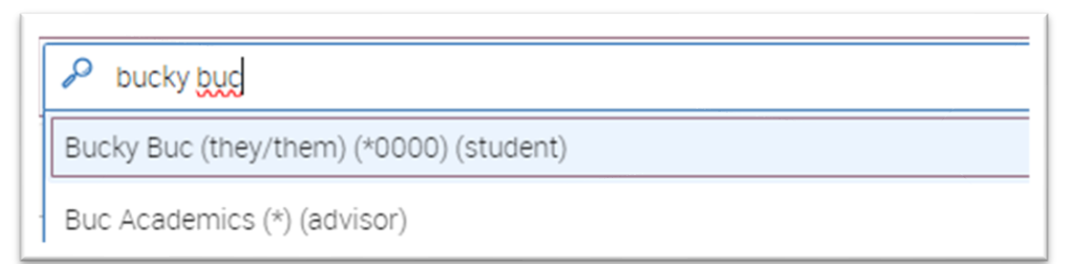

#### o Look up a student by searching for their *E#*

E00000000 Q Bucky Buc (they/them) (\*0000) (student)

### o Look up a student by search the first half of their *ETSU Student Email Address*

Q bucb12@ Bucky Buc (they/them) (\*0000) (student)

o Click the desired student's name from the drop-down menu